# **IND221**

# **IND226**

Tööstusterminal

Kasutaja/hooldusjuhend

# Sisukord

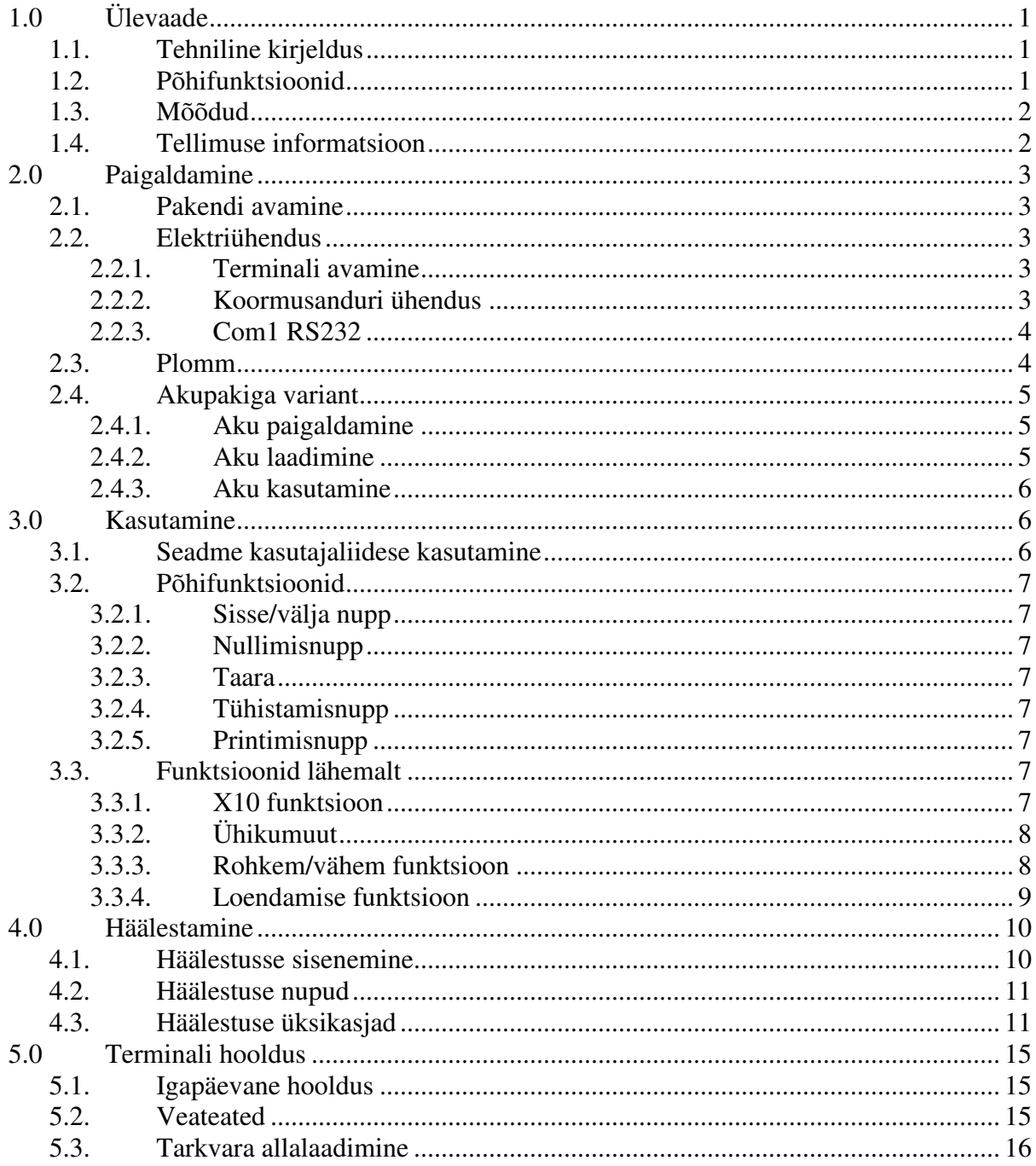

# **1.0 Ülevaade**

# **1.1 Tehniline kirjeldus**

- Kuue 1,2" suuruse numbrikohaga roheline valgusdiood kuvar. Vastupidav pikaks tööeaks.
- 6 funktsiooninuppu, lihtne ja kerge.
- IND221: Plastmassist, kaitse IP54.
- IND226: Roostevaba teras, kaitse IP69K.
- Tarbevoolu pinge: +5VDC.
- Koormusanduri võimsus: Maksimaalselt 4-350 oomi analoogkoormusandur.
- Nullsignaali sisendi piirid: 0~5 mV.
- SPAN signaali sisendi piirid: 1~10 mV.
- Eristusvõime: 1 000 000.
- Diferentsiaalid: 1 000~30 000.
- A/D kiirus: 27/sekundis.
- Tööpinge: AC87~264 VAC, 0,1 A
	- DC: NI-HM laetav aku (valikuline) DC: C suurusega kuivpatarei (valikuline)
- RS232 jadaport
- Töötemperatuur:  $-10^{\circ}\text{C} +40^{\circ}\text{C}$ , suhteline niiskus <85%.
- Ladustamistemperatuur:  $-20^{\circ}\text{C} +60^{\circ}\text{C}$ , suhteline niiskus <85%.

# **1.2 Põhifunktsioonid**

- Põhiline kaalumine: null, taara, tühistamine, printimine.
- Automaatse printimise funktsioon.
- Ühikumuut: kg, lb.
- x10 funktsioon / lihtne kontrollkaalumine / loendamine.
- Inglise/Hiina printimisformaadid.
- Tugikviitung mikroprinterile.
- Energiasäästlik tehnoloogia. Aku tühjeneb ikoon.
- Automaatne väljalülitamine.

# **1.3 Mõõdud**

# **1.4 Tellimuse informatsioon**

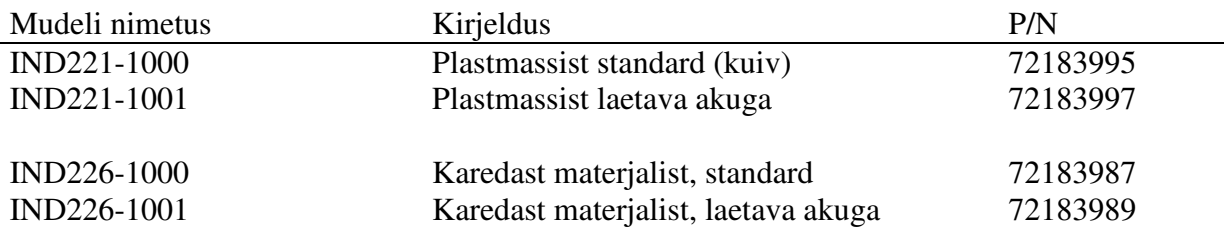

## **2.0 Paigaldamine**

Järgnev lõik räägib IND221 ja IND226 paigaldamisest. Enne paigaldamist tuleb see peatükk hoolikalt läbi lugeda.

### **2.1 Pakendi avamine**

Avage pakend ja kontrollige kõik osad nimekirja järgi. Veenduge, et ükski osa ei ole vigastatud ega puuduv.

Eemaldage terminal selle kaitsvast pakendusest.

### **2.2 Elektriühendus**

#### **2.2.1 Terminali avamine**

IND221 terminalil on esikaane kinnitamiseks 4 kruvi.

IND226 terminali esikaas on kinnitatud kaitsekesta küljes oleva nelja vedruklambriga. Et saada ligipääsu terminali trükkplaadile sisemiseks traatimiseks ja lülitite sättimiseks, eemaldage esikaan kaitsekestalt järgmisel viisil:

Torgake lapikpea kruvikeeraja ots ühte kahest pilust esikaane alaserval ja tasakesi lükake seda kaitsekesta suunas. Kaane avanemisel kostub "plõksatus" hääl.

#### **2.2.2 Koormusanduri ühendus**

 7 ühendusega klemmliist.  $1$  klemm  $-$  +EXC  $2$  klemm  $-+$ SEN  $3$  klemm –  $+$ SIG 4 klemm – Maandus  $5$  klemm –  $-SIG$  6 klemm – -SEN 7 klemm – -EXC

4 juhtmega koormusanduri jaoks ühendage trükkplaadil W1 kaks klemmi ja W2 kaks klemmi kokku.

### **2.2.3 Com1 RS232**

 IND221: RS232 kasutab D-Sub jalgadega ühenduslüli. 2 klemm – RXD 3 klemm – TXD 5 klemm – GND IND226: Jadaport kasutab 3 ühendusega klemmliistu. 1 klemm – TXD 2 klemm – RXD 3 klemm – GND IND226 Arvuti DB9

### **2.3 Plomm**

Peale häälestamist ja kalibreerimist plommige terminal.

IND221: IND226:

### **2.4 Akupakiga variant**

#### **2.4.1 Aku paigaldamine**

Laetava aku paigaldamine:

NI-HM akupaki paigaldamine:

### **2.4.2 Aku laadimine**

Kui aku tühjeneb kursor süttib punaselt, siis on aku tase madal. Te saate oma tööd jätkata umbes tund aega.

Kui aku tühjeneb kursor vilgub punaselt, siis on aku tase liiga madal ja akut tuleks koheselt laadida.

Ühendage seade vahelduvvooluvõrku ja laadimina algab automaatselt ning aku tühjeneb kursor süttib roheliselt. Normaalne laadimisaeg on umbes 12 tundi.

Esmakordsel kasutamisel laadige akut 12 tundi enne kasutamist.

### **2.4.3 Aku kasutamine**

Täielikult laetud aku võib vahetpidamatult töötada 35 tundi.

Järgnev seadistus võib pikendada aku tööaega:

- Määrake kuvari automaatse väljalülitamise aeg (F3.1.1). Kui kaalu mingi kindel aeg ei kasutata, lülitub terminali kuvar välja. Ainult kg kursor jääb põlema. Kui kaalule asetatakse koormus või terminalil vajutatakse suvalist nuppu, lülitub terminali kuvar sisse.
- Sättige heledus madala peale (F3.1.2). Kui terminal kasutab akuvoolu, siis kuvari heledus lülitub madala peale ning kui terminal kasutab vahelduvvoolu, siis kuvari heledus lülitub automaatselt kõrge peale.
- Määrake automaatne väljalülitamine (F3.2). Kui kaalu ei kasutata teatud aeg, lülitub terminal automaatselt välja.

# **3.0 Kasutamine**

### **3.1 Seadme kasutajaliidese kasutamine**

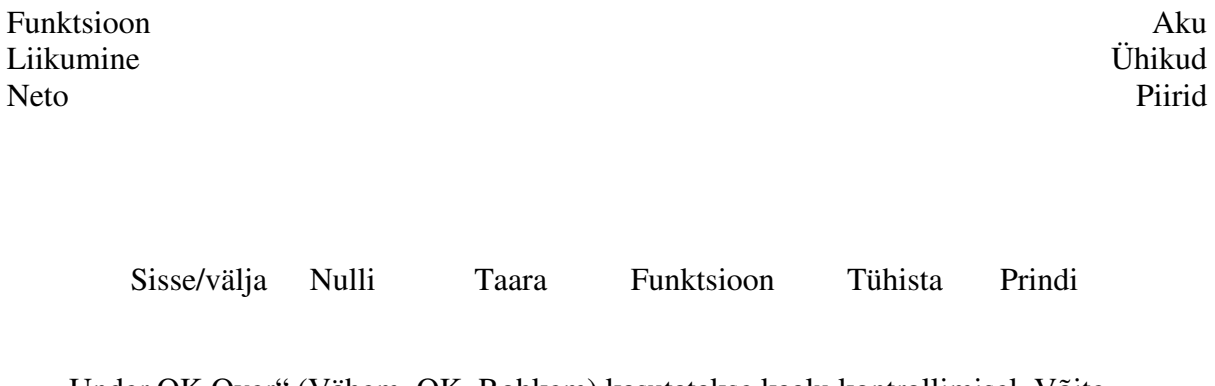

"Under OK Over" (Vähem, OK, Rohkem) kasutatakse kaalu kontrollimisel. Võite märgistada "Count APW PCS" (Loenda, Keskmine tüki kaal, Tükkide arv) loendamisfunktsiooni jaoks.

# **3.2 Põhifunktsioonid**

### **3.2.1 Sisse/välja nupp**

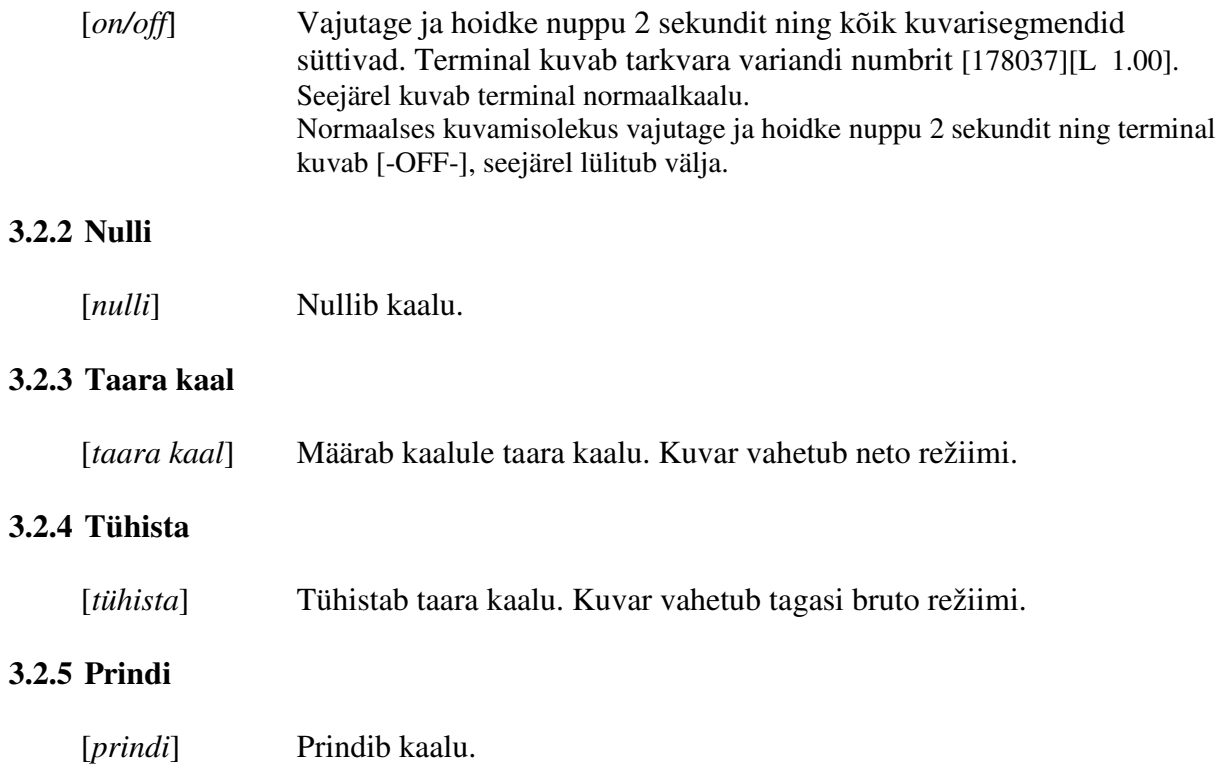

## **3.3 Funktsioonid lähemalt**

### **3.3.1 X10 funktsioon**

F2.1 on seatud režiimile [MUL10] – x10 funktsioonile.

Vajutage [*f*] nuppu ja terminal kuvab täpsema kaalu 20 sekundiks.

Selles režiimis printida ei saa.

### **3.3.2 Ühikumuut**

F2.1 on seatud režiimile [UNIT] – ühikumuudule.

Vajutage [*f*] nuppu ja kaaluühikud vahetuvad kg või lb vahel.

#### **3.3.3 Rohkem/vähem funktsioon**

F2.1 on seatud režiimile [OVER] – rohkem/vähem funktsioonile.

• F2.2.1 on seatud režiimile [CHECK] – kaalu kontrollimise režiimile. Siht-kaalu määramine:

> Vajutage [*f*] nuppu, et lülitada rohkem/vähem režiim sisse.

> Vajutage ja hoidke [*f*] nuppu 2 sekundit või vajutage taara nuppu, et määrata kaalule taara kaal.

Terminal kuvab viimase siht-kaalu.

Kui F2.2.2 on seatud režiimile [WEIGHT] – saa sihtkaal kaalumise teel, siis asetage sihtkaal kaalule ja vajutage [*f*] nuppu uue sihtkaalu määramiseks. Kui F2.2.2 on seatud režiimile [MANUAL] – käsitsi määra sihtkaal, siis sisestage sihtkaal otse ja vajutage kinnitamiseks Enter (sisesta).

#### Toiming:

Hetke kaal on sihtkaalust väiksem ja ületab tolerantsi.

Hetke kaal on sihtkaalule lähedal ja on tolerantsi piires.

Hetke kaal on sihtkaalust suurem ja ületab tolerantsi.

• F2.2.1 on seatud režiimile [CLASS] – klassifitseerimisrežiimile. Siht-kaalu määramine:

> Vajutage [*f*] nuppu, et lülitada rohkem/vähem režiim sisse.

> Vajutage ja hoidke [*f*] nuppu 2 sekundit või vajutage taara nuppu, et määrata kaalule taara kaal.

Terminal kuvab viimase siht-kaalu.

Kui F2.2.2 on seatud režiimile [WEIGHT] – saa sihtkaal kaalumise teel, siis asetage sihtkaal kaalule ja vajutage [*f*] nuppu uue sihtkaalu määramiseks. Kui F2.2.2 on seatud režiimile [MANUAL] – käsitsi määra sihtkaal, siis sisestage sihtkaal otse ja vajutage kinnitamiseks Enter (sisesta).

Toiming:

Hetke kaal on sihtkaalust väiksem ja ületab tolerantsi.

Hetke kaal on sihtkaalule lähedal ja on tolerantsi piires.

Hetke kaal on sihtkaalust suurem ja ületab tolerantsi.

#### **3.3.4 Loendamise funktsioon**

F2.1 on seatud režiimile [COUNT] – loendamise funktsioonile. Asetage "Count APW PCS" märgis "Under OK Over" kohale. Kuvamisrežiimi vahetamine:

Normaalne kuvamisrežiim.

Vajutage [*f*] nuppu, et vahetada tükkide arvu loendamise režiimile, mis näitab mitu tükki on hetkel kaalul.

Vajutage [*f*] nuppu, et vahetada keskmise tüki kaalu loendamise režiimile, mis näitab tüki keskmist kaalu.

Näidise võtmine:

Vajutage ja hoidke [*f*] nuppu 2 sekundit või vajutage taara nuppu, et määrata kaalule taara kaal.

Vajutage [*f*] nuppu, et valida näidistükid: 5,10,20,50. Asetage näidistükid kaalule ja vajutage kinnitamiseks Enter (sisesta). Kuvamisrežiim vahetub tagasi tükkide arvu loendamise režiimile.

APW täiustus:

Kui F2.3 = [ON], siis APW täiustusfunktsioon töötab. Kui tükke lisatakse juurde, siis terminal kohandab automaatselt keskmist raskust, et saada täpsem tükkide arv.

# **4.0 Häälestamine**

### **4.1 Häälestusse sisenemine**

Vajutage ja hoidke [*prindi*] nuppu 2 sekundit, terminal kuvab [MASTER] ja küsib salasõna:

Töödejuhataja salasõna: [*nulli*][*taara kaal*][*nulli*][*taara kaal*] (Saab kõiki parameetreid häälestada)

Operaatori salasõna: [*nulli*][*nulli*][*nulli*] (Saab häälestada ainult F2)

Vajutage kinnitamiseks [*prindi*]. Terminal kuvab [SETUP].

Kui F1.1 on seatud režiimidesse OIML või NTEP, siis F1, F5.1 ja F5.4 on häälestuseks piiratud. Et neid väärtusi häälestada, tuleb välja lülitada terminal, vajutada ja hoida S1 lülitit trükkplaadil ja seejärel tagasi sisse lülitada terminal. Terminal kuvab [SETUP] ja nüüd saab kõike häälestada.

### **4.2 Häälestuse nupud**

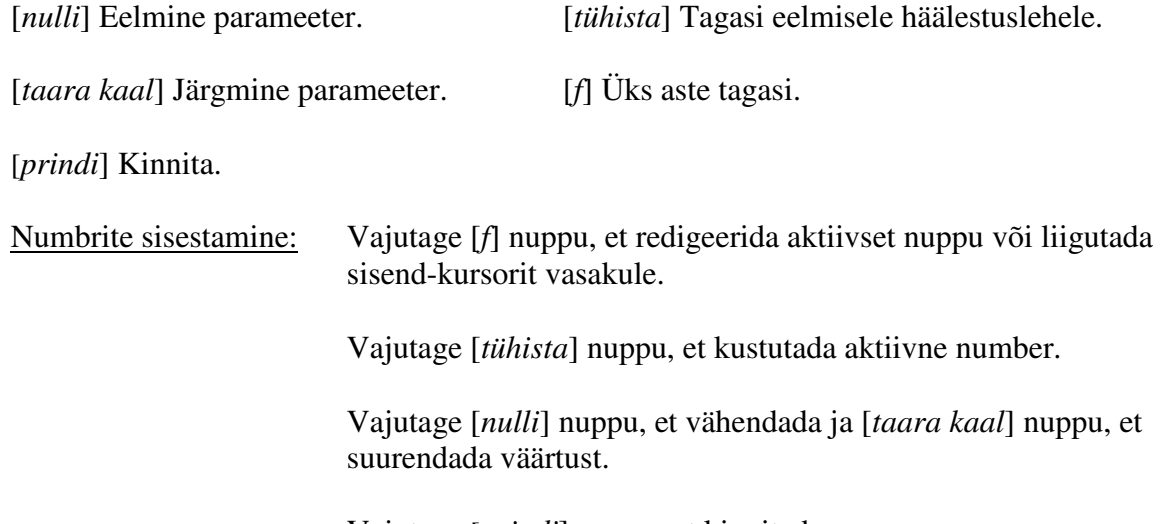

Vajutage [*prindi*] nuppu, et kinnitada.

 $-OMIL$ -NTEP

### **4.3 Häälestuse üksikasjad**

### **F1 – Kaal**

F1.1 – Sanktsioon

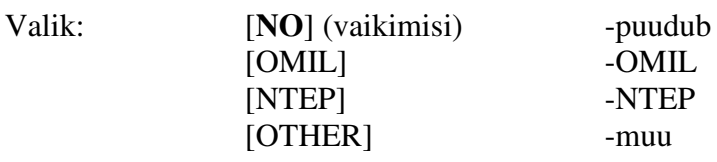

F1.2 – Kaalu diapasoon ja astmed F1.2.1 – Ühikud

Valik:  $1 - \text{kg}$  (vaikimisi)  $2 - lb$ 

 $F1.2.2 - Ulatus$ Valik:  $[1 r] - 1$  ulatus (vaikimisi)  $[2 r] - 2$  ulatus

F1.2.3 – Diapasoon (esimene ulatus) Valik: 3 ... 20 000 (vaikimisi **6**)

F1.2.4 – Astmed (esimene ulatus) Valik: 0,0001 ~ 10 (vaikimisi **0,001**)

F1.2.5 – Diapasoon (teine ulatus) Valik: 3 ... 20 000 (vaikimisi **3**) Märkus: Teine diapasoon peab olema väiksem kui esimene.

F1.2.6 – Astmed (teine ulatus) Valik: 0,0001 ~ 10 (vaikimisi **0,001**)

F1.3 – Kalibreerimine F1.3.1 – GEO reguleerimine Valik: 0 ... 31 (vaikimisi **16**)

F1.3.2 – Lineaarsus Valik: [ON] -lubatud [OFF] -blokeeritud (vaikimisi)

#### F1.3.3 – Kalibreerimine

- Kui F1.3.2 on seatud režiimile [ON] [**E SCL**] Tühi kaal. Eemaldage kaalult koormus ja vajutage kinnitamiseks Enter (sisesta). Terminal loeb [10 CAL] alla kuni [0 CAL]. [**FULL LD**] Täiskoormus. Lisage kaalule koormus ja vajutage Enter (sisesta). [**000000**] Sisestage koormuse kaal ja vajutage kinnitamiseks Enter (sisesta). Terminal loeb [10 CAL] alla kuni [ 0 CAL]. [**DONE**] Lõpetatud.
- Kui F1.3.2 on seatud režiimile [OFF] [**E SCL**] Tühi kaal. Eemaldage kaalult koormus ja vajutage kinnitamiseks Enter (sisesta). Terminal loeb [10 CAL] alla kuni [0 CAL]. [**ADD LD**] Keskmine koormus. Lisage kaalule koormus ja vajutage Enter (sisesta).

[**000000**] Sisestage koormuse kaal ja vajutage kinnitamiseks Enter (sisesta). Terminal loeb [10 CAL] alla kuni [ 0 CAL]. [**FULL LD**] Täiskoormus. Lisage kaalule koormus ja vajutage Enter (sisesta). [**000000**] Sisestage koormuse kaal ja vajutage kinnitamiseks Enter (sisesta). Terminal loeb [10 CAL] alla kuni [ 0 CAL]. [**DONE**] Lõpetatud.

F1.4 – Nullfunktsioon  $F1.4.1 - AZM$ Valik: [OFF], **0,5d** (vaikimisi), 1d, 3d

F1.4.2 – Toide on nullistatud Valik: [OFF], 2%, **10%** (vaikimisi), 20%

F1.4.3 – Nullistamise nupp Valik: [OFF], **2%** (vaikimisi), 10%, 20% Kui F1.1 on seatud režiimile OIML, siis F1.4.2 on seatud 10% ja F1.4.3 on seatud 2%.

F1.5 – Taara funktsioon F1.5.1 – Automaatne taara kaalumine Valik: [On], [**OFF**] (vaikimisi)

F1.5.2 – Automaatne tühistamine Valik: [On], [**OFF**] (vaikimisi)

F1.5.3 – Taara kaalumise blokeering Valik: [On], [**OFF**] (vaikimisi)

F1.5.4 – Automaatne taarakaalu lävi Valik: 0 ~ FS (vaikimisi **10d**)

F1.5.5 – Automaatse taarakaalu lähtestamise lävi Valik: 0 ~ FS (vaikimisi **10d**)

F1.6 – Digitaalne filter F1.6.1 – Digitaalne filter Valik: [LO] -madal [**MED**] (vaikimisi) -keskmine [HIGH] -kõrge

F1.6.2 – Liikumise piirkond Valik: **0,5d** (vaikimisi), 1d, 3d

F1.10 – F1 vaikimisi seadistus

Lähtesta kõik F1 parameetrid vaikimisi asendisse. Ei hõlma kalibreerimisväärtusi.

### **F2 – Rakendamine**

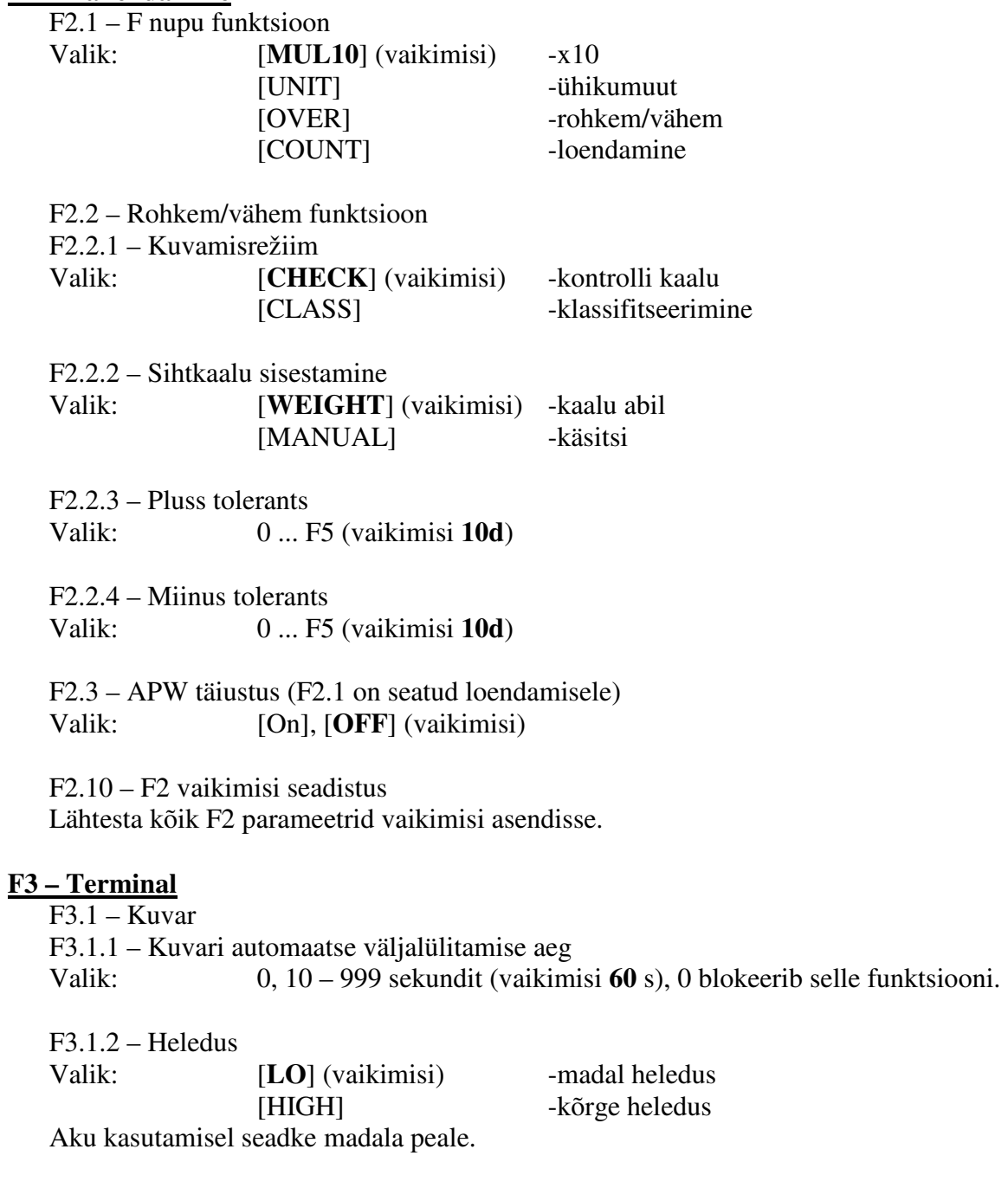

F3.2 – Automaatne väljalülitamine<br>Valik: 0, 5-60 minutit ( 0, 5-60 minutit (vaikimisi **5** minutit), 0 blokeerib selle funktsiooni.

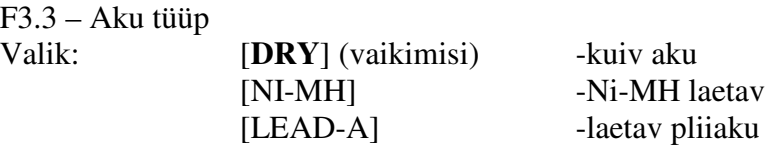

aetav aku

F3.10 – F3 vaikimisi seadistus Lähtesta kõik F3 parameetrid vaikimisi asendisse.

# **F4 – Ühendused**

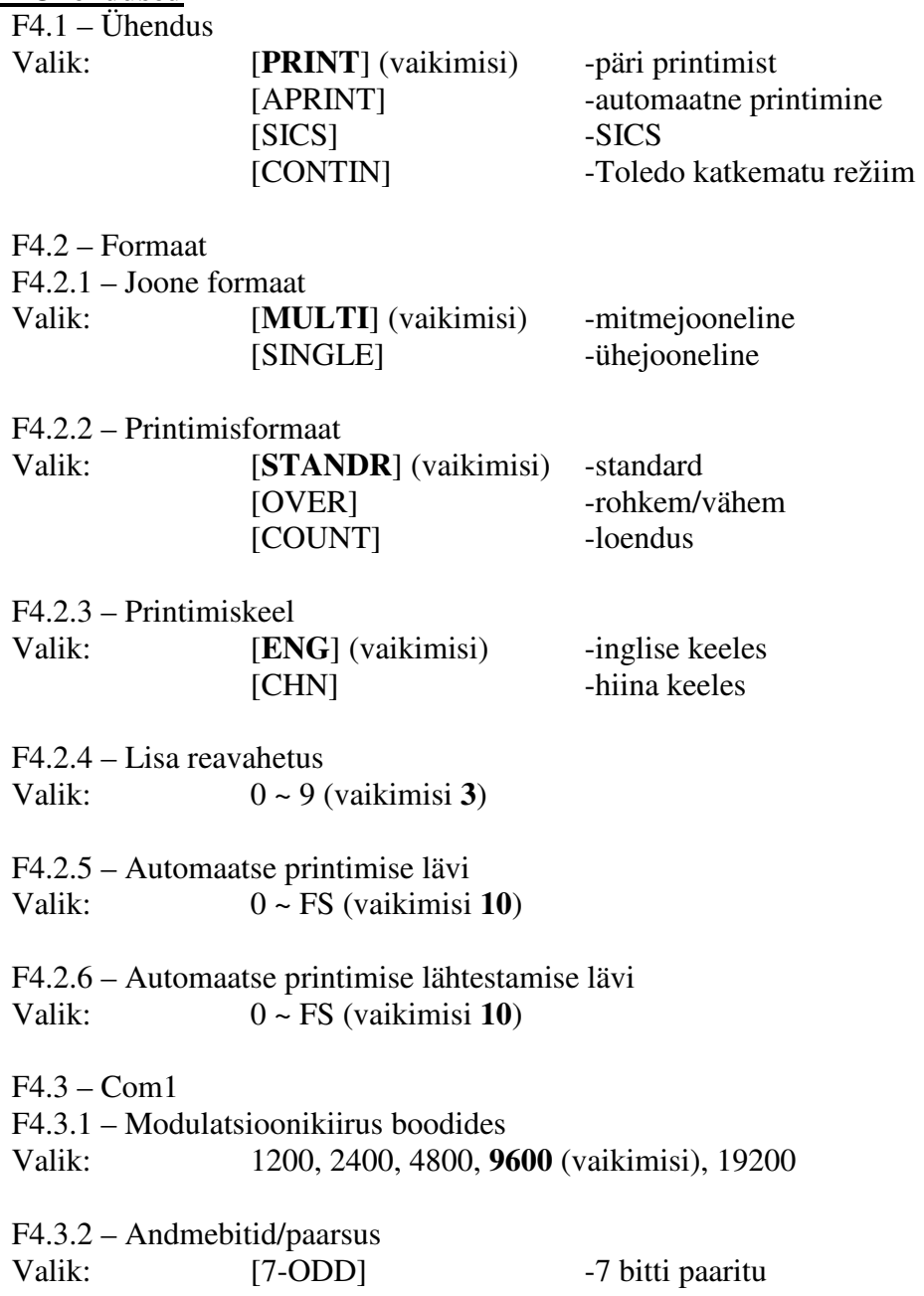

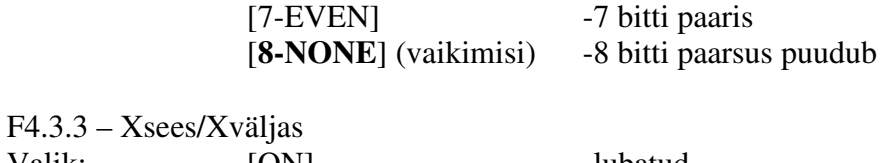

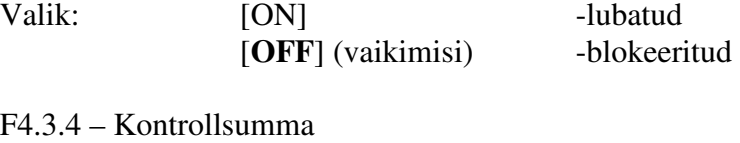

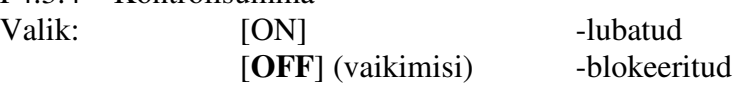

F4.10 – F4 vaikimisi seadistus

Lähtesta kõik F4 parameetrid vaikimisi asendisse.

### **F5 – Hooldus**

- F5.1 Kalibreerimise väärtused
- F5.1.1 Null loendid
- F5.1.2 Keskmise koorma raskus (pool jõudlusest)
- F5.1.3 Keskmise koorma loendid
- F5.1.4 Täiskoorma raskus
- F5.1.5 Täiskooma loendid

F5.2 – Klaviatuuri kontroll

Terminal kuvab [PRESS], väljumiseks vajutage Nulli, Taara kaalu, F, Tühista, Prindi või Sisse/välja nuppu.

F5.3 – Kuvari kontroll Kõik kuvari segmendid süttivad.

F5.4 – Kuva sisemist eraldusvõimet Kuvab sisemise eraldusvõime.

F5.5 – COM1 kontroll Ühendage COM1 kontrollimiseks arvutiga.

F5.6 – Prindi häälestus Prindib kõik häälestuse parameetrid.

F5.10 – Lähtesta kõik parameetrid vaikimisi asendisse. Lähtestab kõik F1 ~ F4 parameetrid vaikimisi asendisse. Ei hõlma kalibreerimisväärtusi.

### **F6 – Välju häälestusest**

[SAVE] Vajutage muudatuste salvestamiseks ja väljumiseks Enter (sisesta). Vajutage Taara nuppu, terminal kuvab [ABORT], ei salvesta muudatusi ja väljub režiimist.

# **5.0 Terminali hooldus**

# **5.1 Igapäevane hooldus**

Peatrükkplaat:

- J1 Klaviatuuri pistmik.
- J2 Koormusanduri pistmik.
- J3 RS232 pistmik.
- J6 Vahelduvvool sisse, 87 264 VAC.
- J7 Alalisvool sisse, laetavalt akult ja kuivakult.
- J8 Vahelduvvool välja, laetavale akule.
- W1, W2 4 juhtmega koormusanduri pistmikud.
- W3 Tarkvara allalaadimise ühendus.
- S1 Kalibreerimislüliti.
- F1 Kaitse, 250 V 1,5 A.

## **5.2 Veateated**

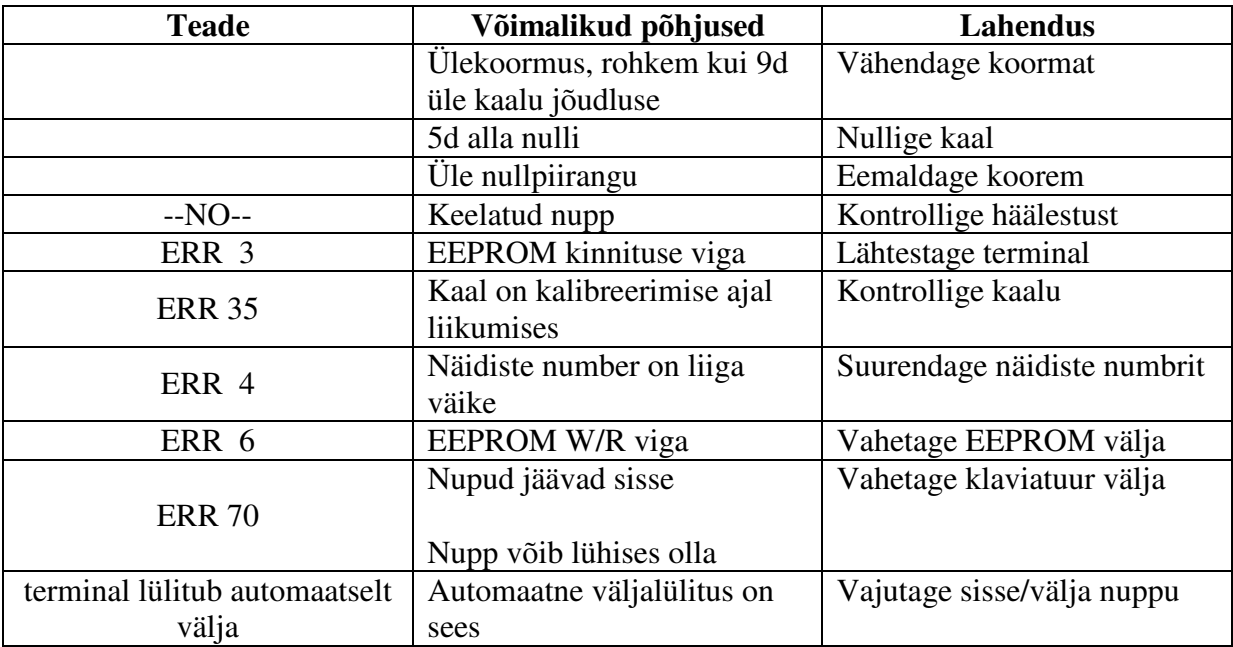

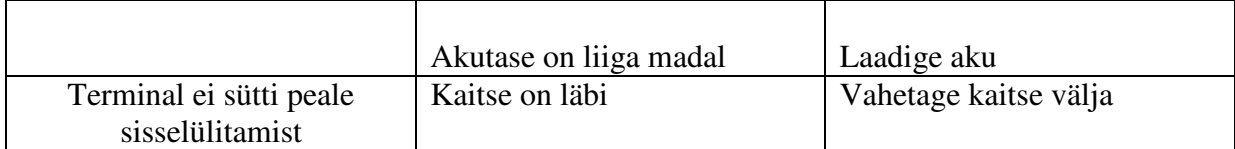

# **5.3 Tarkvara allalaadimine**

IND221 ja IND226 saavad otse tööplatsil tarkvara alla laadida. Protokoll:19200, 8, puudub, Xmodem